# *User's Guide ISOM8710 High-Speed Single-Channel Opto-Emulator Evaluation Module*

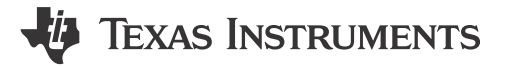

#### **ABSTRACT**

The ISOM8710 user's guide describes the functionality of the ISOM8710 High-Speed Single-Channel Opto-Emulator Evaluation Module (EVM). The EVM lets designers evaluate device performance for fast development and analysis of an isolated system. The ISOM8710DFFEVM supports evaluation of TI's ISOM8710 Opto-Emulator in a 5-pin DFF SOIC package.

#### **CAUTION**

This evaluation module is made available for isolator parameter performance evaluation only and is not intended for isolation voltage testing. To prevent damage to the EVM, any voltage applied as a supply or digital input/output must be maintained within the recommended operating conditions of the device.

### **Table of Contents**

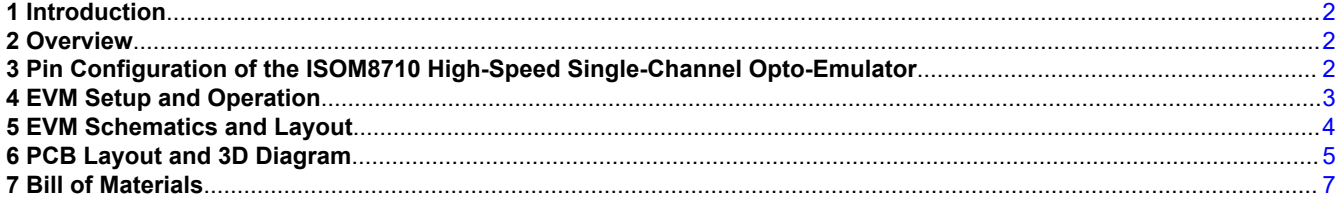

### **List of Figures**

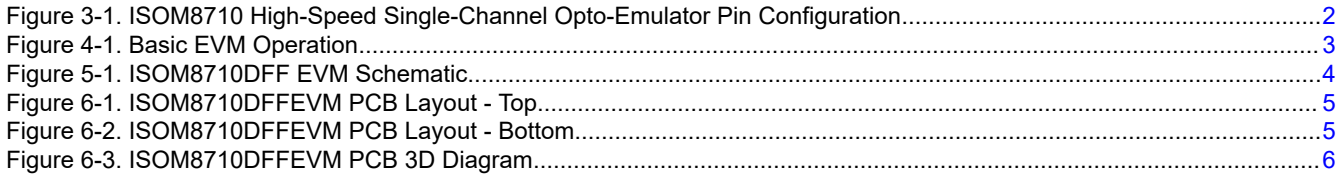

# **List of Tables**

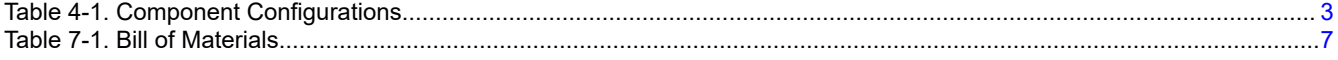

### **Trademarks**

All trademarks are the property of their respective owners.

<span id="page-1-0"></span>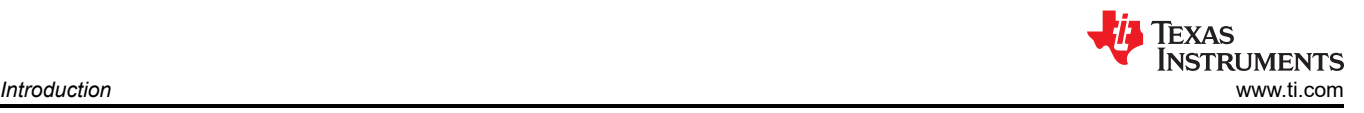

# **1 Introduction**

The ISOM8710 user's guide describes the functionality of the ISOM8710 High-Speed Single-Channel Opto-Emulator Evaluation Module (EVM). The ISOM8710DFFEVM supports evaluation of TI's ISOM8710 Opto-Emulator in a 5-pin DFF SOIC package. This user's guide describes EVM operation with respect to the ISOM8710 High-Speed Single-Channel Opto-Emulator under 5 V opperation. However, the EVM may be reconfigured for evaluation with a larger suppy voltage or other applications by changing the EVM configuration and componenet values. The guide also covers the channel configuration of the ISOM8710, EVM schematic, and typical setup.

# **2 Overview**

The ISOM8710 device is capable of being pin-compatable and drop-in replaceable with many optocoupler devices. Opto-emulators offer significant reliability and performance advantanges compared to traditional optocouplers, including high common mode transient immunity (CMTI), low propgation delay, small pulse width distortion (PWD), low power consumption, wider temperature ranges, and tight process controls result in small part-to-part skew. Since there is no aging effect or temperature variation to compensate for, the emulated-diode input-stage also consumes less power than typical optocouplers.

The ISOM8710 Opto-Emulator replicates the characteristics of traditional optocouplers without the drawbacks of aging and thermal drift by using logic input and output buffers separated by a silicon oxide ( $SiO<sub>2</sub>$ ) insulation barrier. When used with isolated power supplies, these devices block high voltages, isolate grounds, and prevent noise currents on a data bus from entering the local ground and interfering with or damaging sensitive circuitry.

# **3 Pin Configuration of the ISOM8710 High-Speed Single-Channel Opto-Emulator**

Figure 3-1 shows the ISOM8710 High-Speed Single-Channel Opto-Emulator pin configuration.

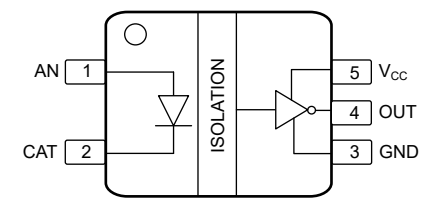

**Figure 3-1. ISOM8710 High-Speed Single-Channel Opto-Emulator Pin Configuration**

<span id="page-2-0"></span>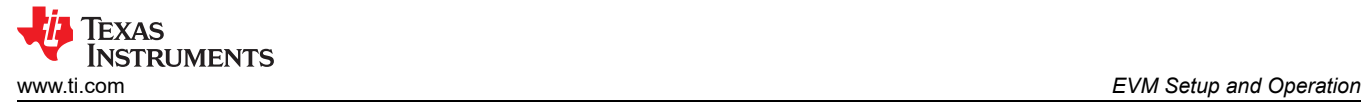

### **4 EVM Setup and Operation**

#### **Basic EVM Setup**

This section describes the setup and operation of the EVM for parameter performance evaluation. Figure 4-1 shows a typical test configuration of the ISOM8710 Opto-Emulator EVM using a signal generator, oscilliscope and a 5 V power supply .

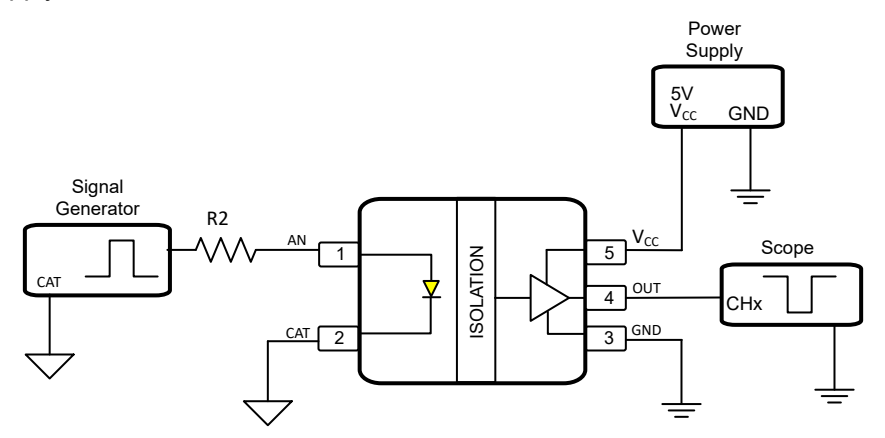

**Figure 4-1. Basic EVM Operation**

ISOM8710DFFEVM has many "do not populate" (DNP) footprints for components which can be populated to apply different test conditions to the device. Section 4 lists and describes all the possible test configurations that can be acheived by modifying different components on the EVM.

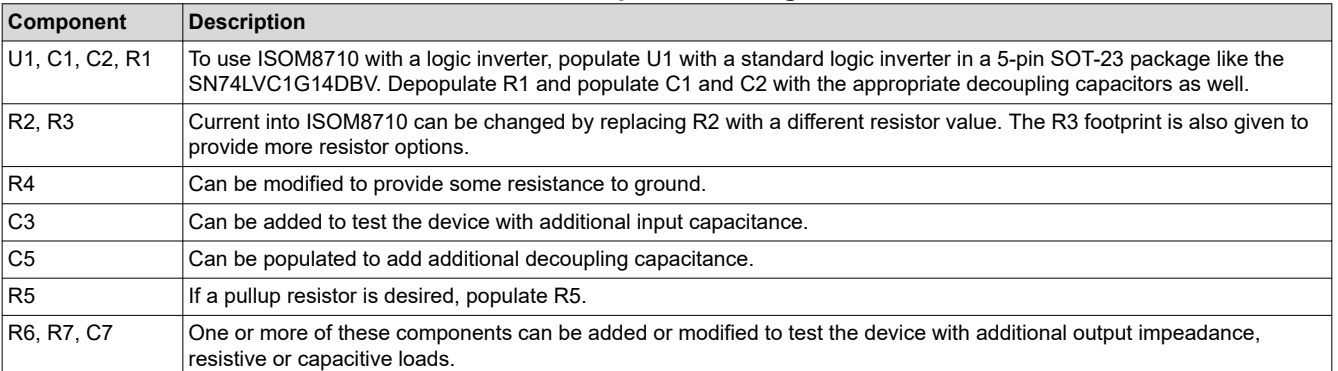

#### **Table 4-1. Component Configurations**

<span id="page-3-0"></span>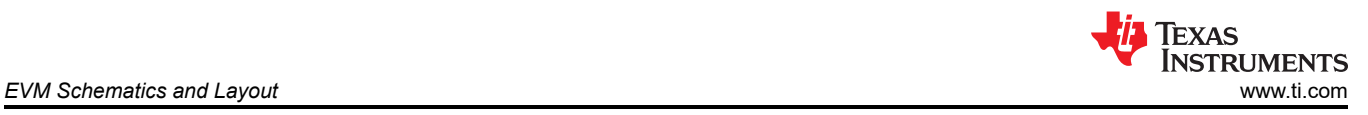

# **5 EVM Schematics and Layout**

The ISOM8710DFFEVM EVM has additional footprints that gives the user flexiblity to test a variety of common applications by providing additional foorprints.

To evaluate the ISOM8710 Opto-Emulator device with a standard logic buffer, populate the U1, C1 and C2 footprints and remove the 0 ohm resistor on R1.

Other positions on the board can be modified as well. For example, R2 can be changed to accmmodate different current requirements, and R7 and C7 can be added to test the device with resistive or capacitive loading. See Figure 5-1 for the EVM schematic and see [Table 4-1](#page-2-0) for more information on alternate EVM configurations.

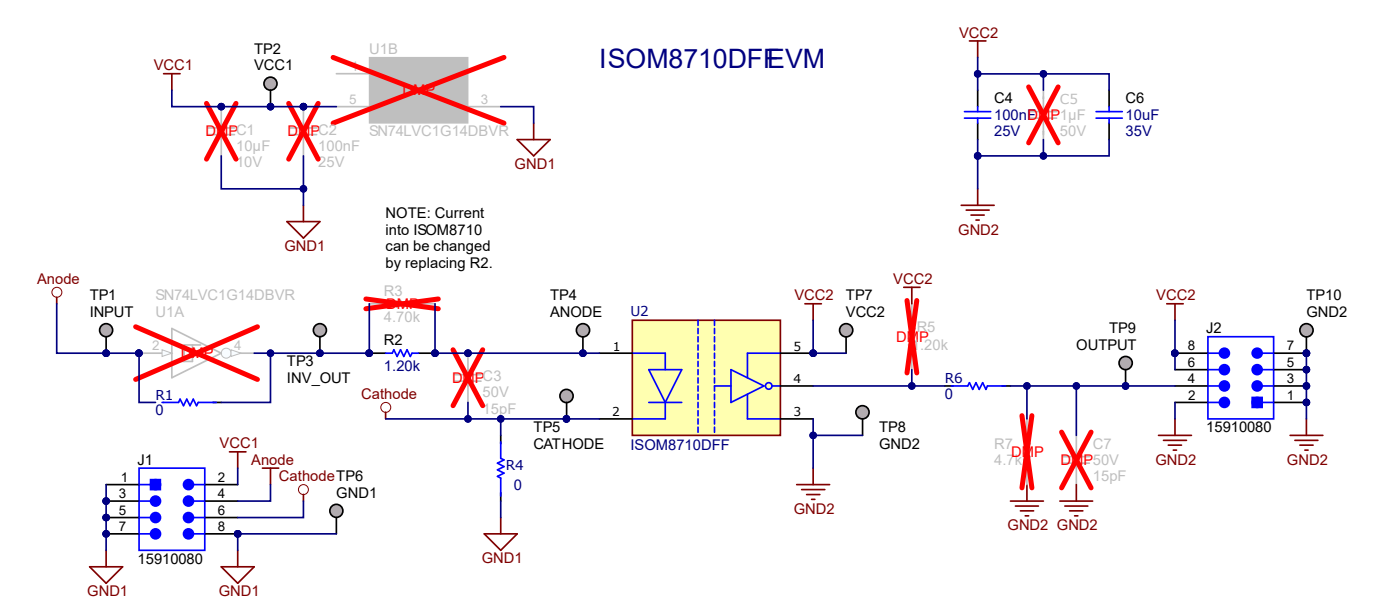

**Figure 5-1. ISOM8710DFF EVM Schematic**

<span id="page-4-0"></span>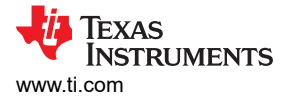

# **6 PCB Layout and 3D Diagram**

Figure 6-1 and Figure 6-2 show the printed-circuit board (PCB) layout top and bottom, respectively, and [Figure](#page-5-0)  [6-3](#page-5-0) shows a 3D diagram of the EVM PCB.

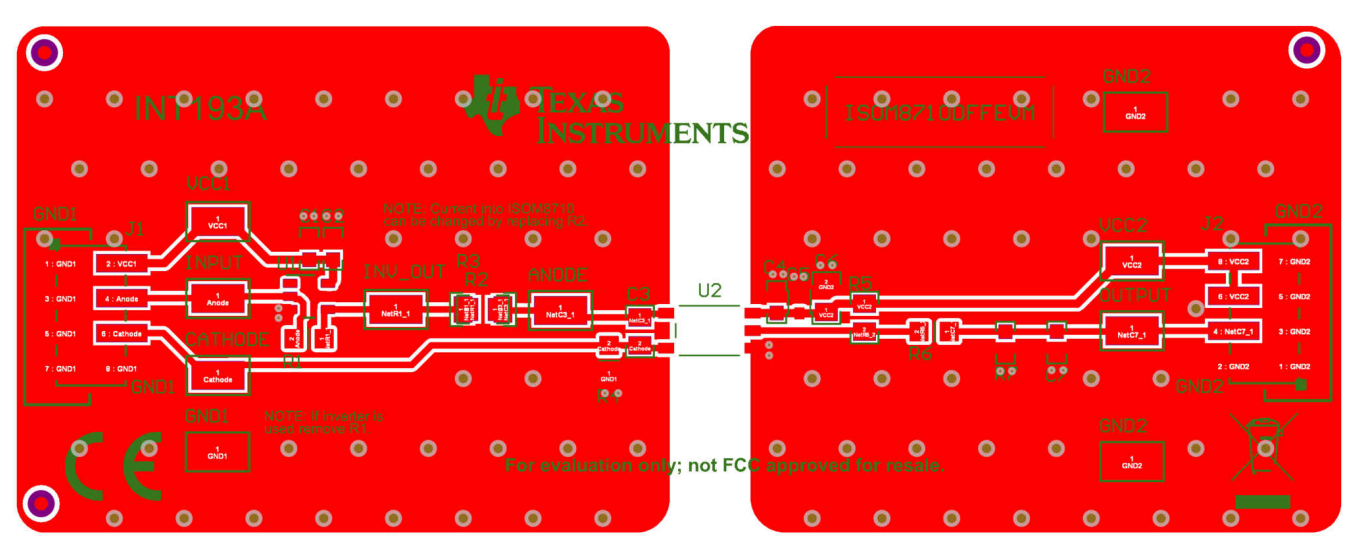

**Figure 6-1. ISOM8710DFFEVM PCB Layout - Top**

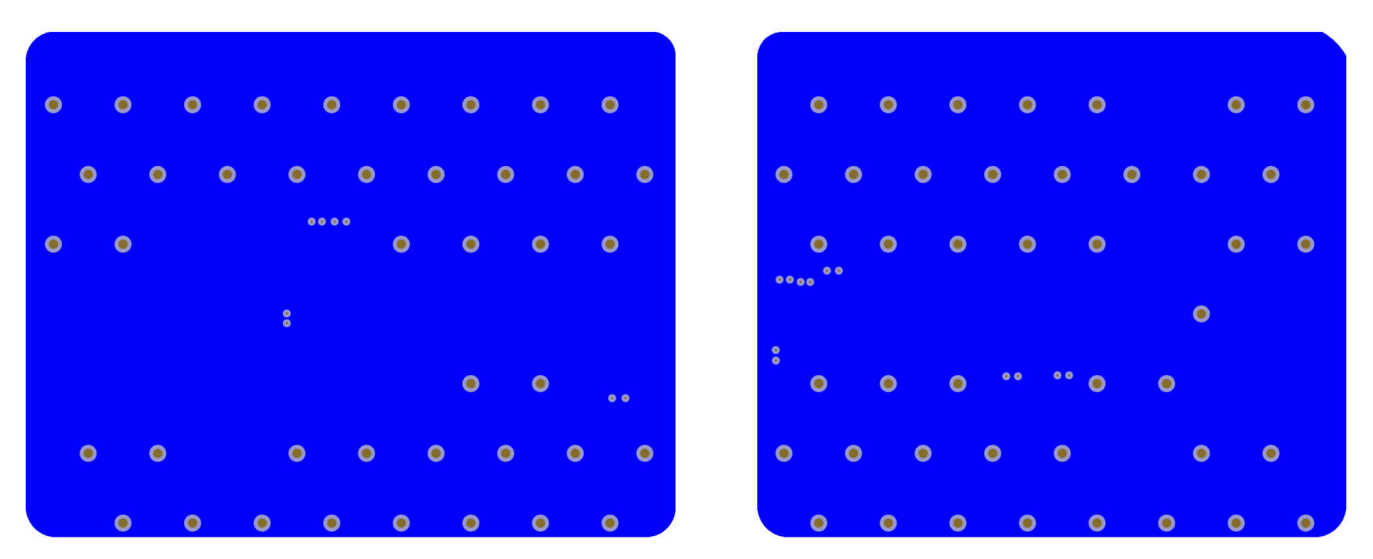

**Figure 6-2. ISOM8710DFFEVM PCB Layout - Bottom**

<span id="page-5-0"></span>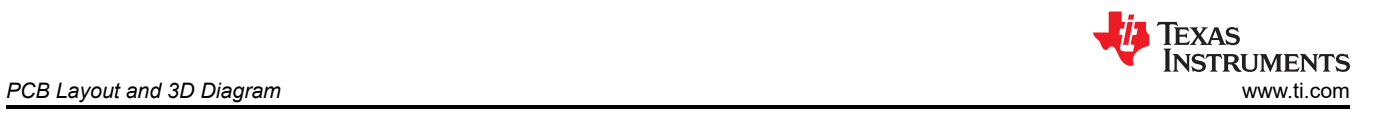

| <b>O INT193A</b><br>$\bullet$<br>$\bullet$<br><b>EXAS</b><br>$\bullet$<br><b>INSTRUMENTS</b>                                                                                                    | GND <sub>2</sub><br>$\bullet$<br>$\bullet$                                                                                                    |
|----------------------------------------------------------------------------------------------------|----------------------------------------------------------------------------------------------------|
| $\bullet$<br>$\bullet$<br>$\bullet$<br>$\bullet$<br>$\bullet$<br>$\bullet$<br>$\bullet$<br>$\bullet$<br><b>UCC1</b>                                                                                                    | $\bullet$<br>$\bullet$<br>$\bullet$<br>$\bullet$<br>$\bullet$<br>$\bullet$<br>$\bullet$<br>$\bullet$                                                                                                    |
| NOTE: Current into ISOM8710<br>GND1<br><b>C1C2</b><br>can be changed by replacing R2.<br>$\bullet$<br>$\bullet$<br>$\bullet$<br>$\bullet$<br>INPUT<br>$111 - n$<br>o<br>恤<br><b>REA</b><br><b>INU_0U1</b><br>ANODE<br>U <sub>2</sub><br>C <sub>3</sub><br>$\bullet$<br>œ<br><b>Williams</b><br>$\blacksquare$<br>切<br><b>CATHODE</b><br>R1<br>o<br>σ<br>$\bullet$<br>O<br>R <sub>4</sub> | GND <sub>2</sub><br>J <sub>2</sub><br>UCC <sub>2</sub><br>$\bullet$<br>$\bullet$<br>$\bullet$<br>o<br>$\bullet$ $\bullet$<br><b>OUTPUT</b><br>œ<br>$\blacksquare$<br>=<br>. .<br>R6<br>R <sub>7</sub><br>哂<br>c7<br>m.<br>o<br>o<br>o<br><b>O</b> GND |
| GND1<br>NOTE: If inverter is<br>used remove R1.<br>$\bullet$<br>$\bullet$<br>$\bullet$<br>$\bullet$<br>For evaluation only; not FCC approved for resale.                                                                                                    | GND <sub>2</sub><br>o<br>$\bullet$<br>o                                                                                                    |
| $\bullet$<br>$\bullet$<br>o<br>$\bullet$<br>$\bullet$<br>$\bullet$<br>۰                                                                                                    | o<br>o<br>o<br>o.<br>o<br>۰                                                                                                    |

**Figure 6-3. ISOM8710DFFEVM PCB 3D Diagram**

6 *ISOM8710 High-Speed Single-Channel Opto-Emulator Evaluation Module* [SLAU889](https://www.ti.com/lit/pdf/SLAU889) – DECEMBER 2022

# <span id="page-6-0"></span>**7 Bill of Materials**

Table 7-1 lists the bill of materials (BOM) for the ISOM8710DFFEVM.

#### **Table 7-1. Bill of Materials**

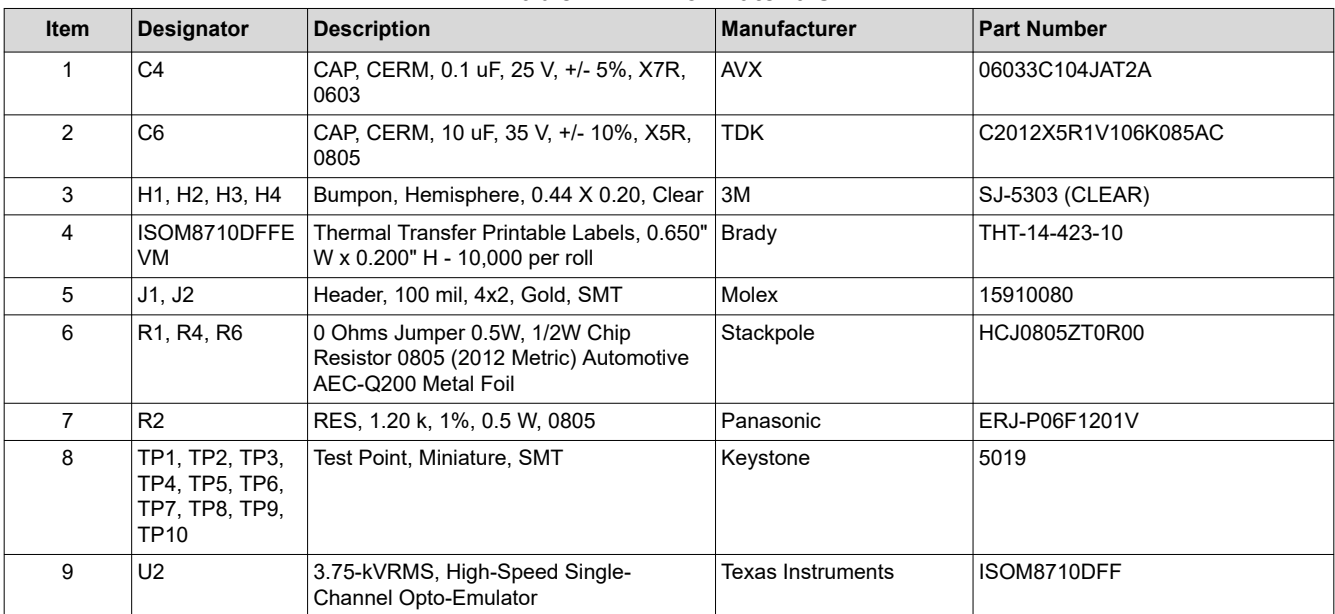

#### **IMPORTANT NOTICE AND DISCLAIMER**

TI PROVIDES TECHNICAL AND RELIABILITY DATA (INCLUDING DATA SHEETS), DESIGN RESOURCES (INCLUDING REFERENCE DESIGNS), APPLICATION OR OTHER DESIGN ADVICE, WEB TOOLS, SAFETY INFORMATION, AND OTHER RESOURCES "AS IS" AND WITH ALL FAULTS, AND DISCLAIMS ALL WARRANTIES, EXPRESS AND IMPLIED, INCLUDING WITHOUT LIMITATION ANY IMPLIED WARRANTIES OF MERCHANTABILITY, FITNESS FOR A PARTICULAR PURPOSE OR NON-INFRINGEMENT OF THIRD PARTY INTELLECTUAL PROPERTY RIGHTS.

These resources are intended for skilled developers designing with TI products. You are solely responsible for (1) selecting the appropriate TI products for your application, (2) designing, validating and testing your application, and (3) ensuring your application meets applicable standards, and any other safety, security, regulatory or other requirements.

These resources are subject to change without notice. TI grants you permission to use these resources only for development of an application that uses the TI products described in the resource. Other reproduction and display of these resources is prohibited. No license is granted to any other TI intellectual property right or to any third party intellectual property right. TI disclaims responsibility for, and you will fully indemnify TI and its representatives against, any claims, damages, costs, losses, and liabilities arising out of your use of these resources.

TI's products are provided subject to [TI's Terms of Sale](https://www.ti.com/legal/termsofsale.html) or other applicable terms available either on [ti.com](https://www.ti.com) or provided in conjunction with such TI products. TI's provision of these resources does not expand or otherwise alter TI's applicable warranties or warranty disclaimers for TI products.

TI objects to and rejects any additional or different terms you may have proposed.

Mailing Address: Texas Instruments, Post Office Box 655303, Dallas, Texas 75265 Copyright © 2022, Texas Instruments Incorporated